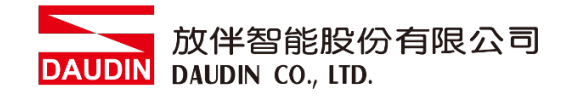

2211TW V2.0.0

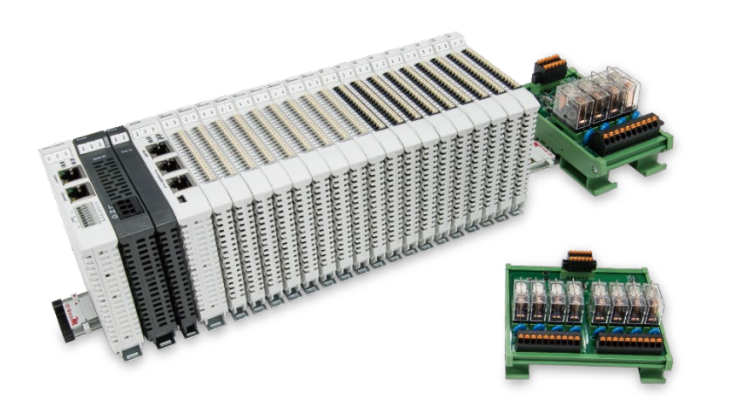

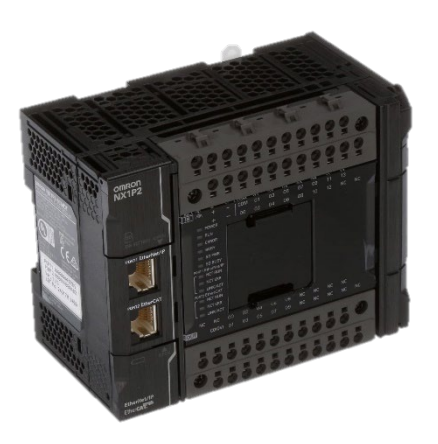

# iO-GRID**ML**與NX1P2

# **Modbus RTU**

連線操作手冊

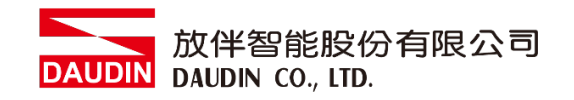

# 目錄

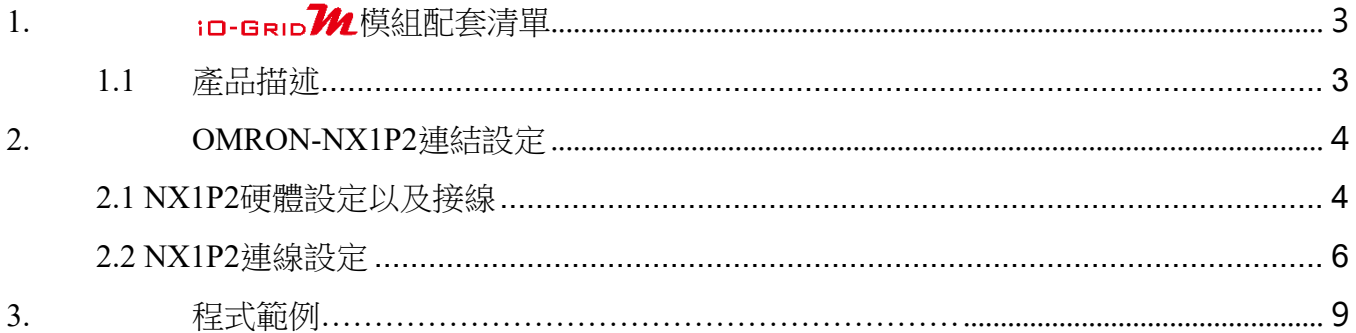

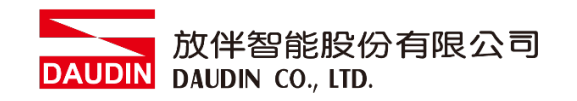

# 1. **iD-GRID 74** 模組配套清單

<span id="page-2-0"></span>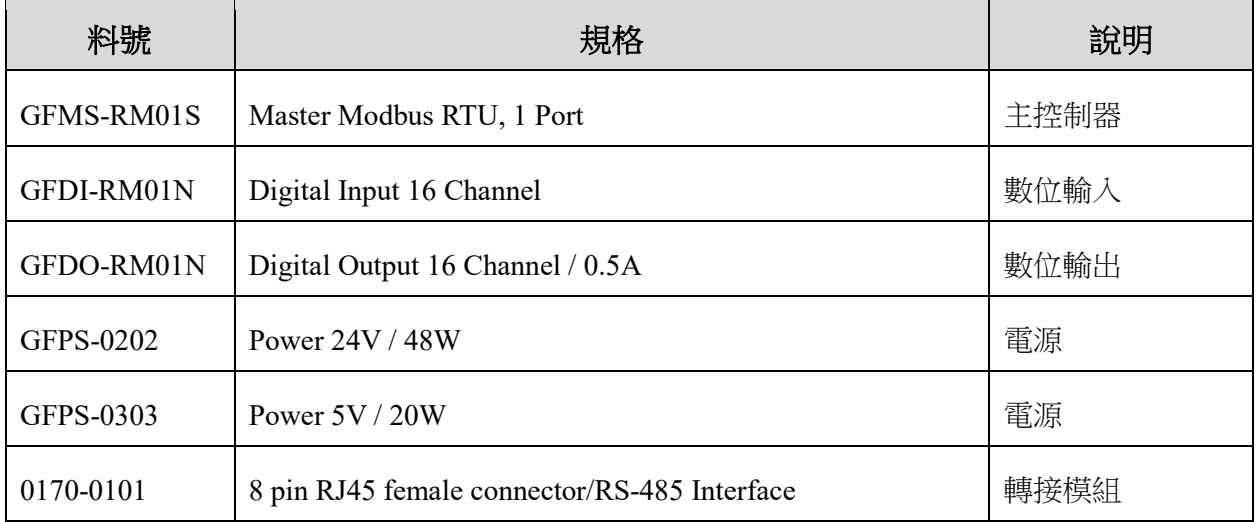

## <span id="page-2-1"></span>**1.1** 產品描述

- **I.** 轉接模組用於外部與 **NX1P2** 通訊選項板**(Modbus RTU)**轉換成 **RJ45** 接口。
- **II.** 主控制器負責管理並組態配置 **I/O** 參數**…**等。

III.電源模組以及轉接模組為遠端 I/O 標準品,使用者可自行選配。

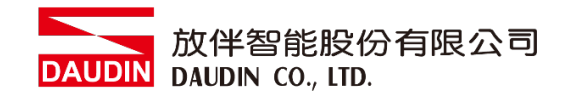

# <span id="page-3-0"></span>**2.OMRON-NX1P2** 連結設定

本章節說明如何使用Sysmac Studio軟體,將NX1P2與 io-GRIDM 進行連結,詳細說明 請參考說明書 *NX1P2 CPU Unit)*

### <span id="page-3-1"></span>**2.1 NX1P2**硬體設定以及接線

#### **I.** 通訊選項板規格

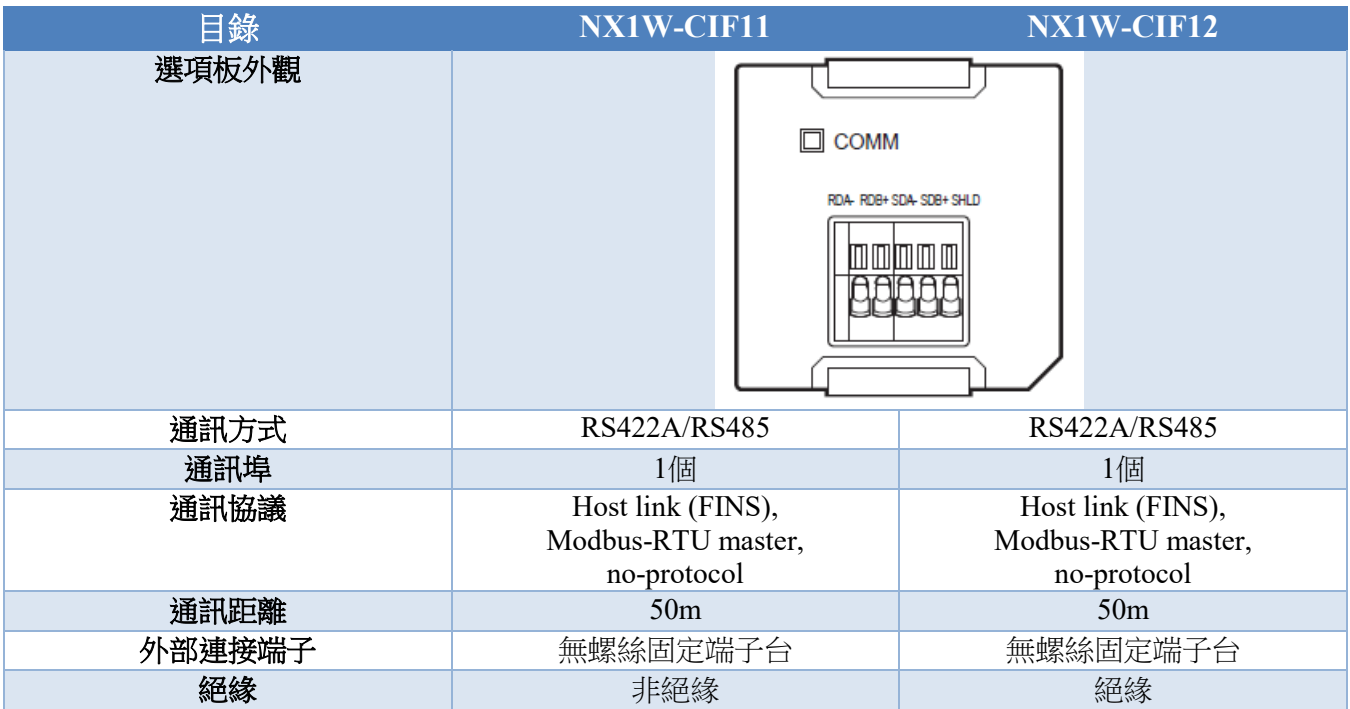

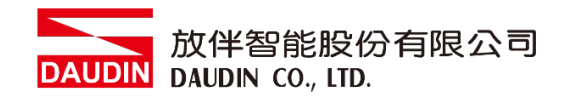

#### **II.** 通訊選項板硬體設定方式 與**i**D-GRID 2建接採用 RS485 / 2線式 / Modbus 通訊協議

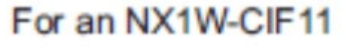

#### For an NX1W-CIF12

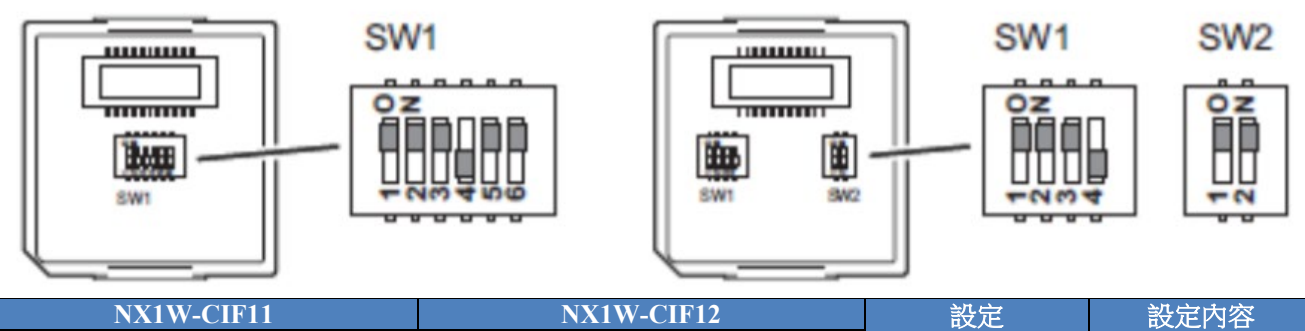

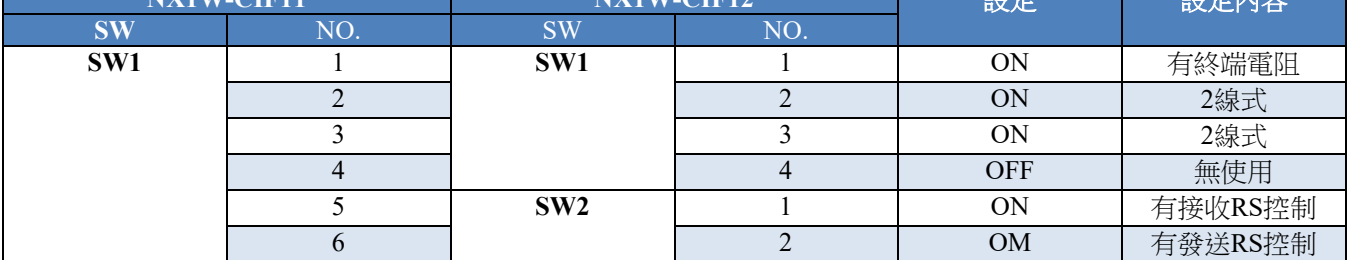

#### **III.** 實體接線方式

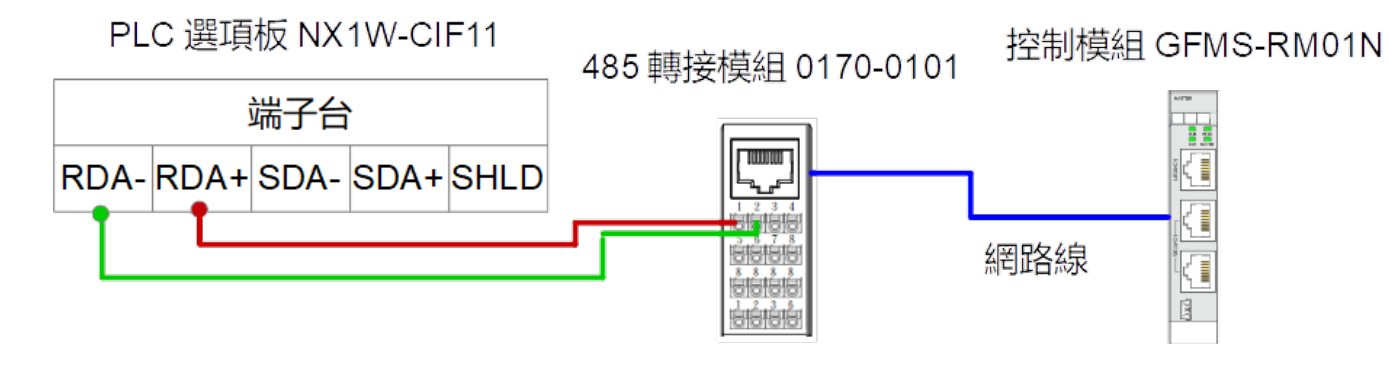

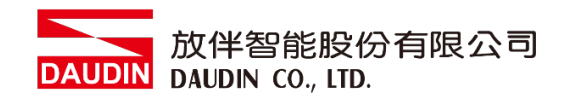

# <span id="page-5-0"></span>**2.2 NX1P2**連線設定

#### **I.** 從**Sysmac Studio**左側工具欄點擊**"**選項板設定**"**。

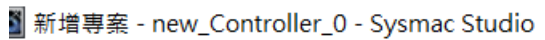

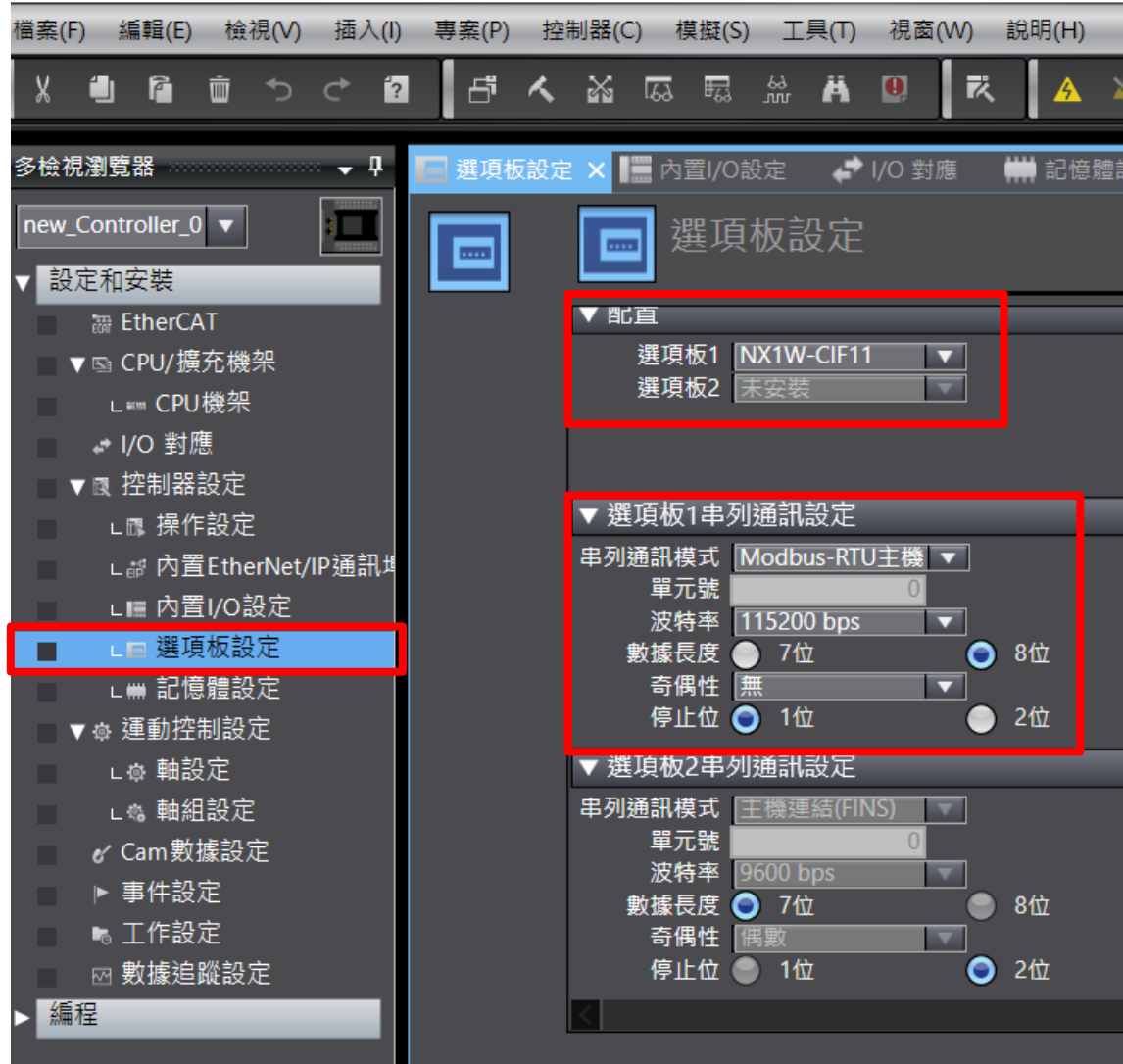

II. 串列通訊設置必須與 iD-GRID**M**一致。

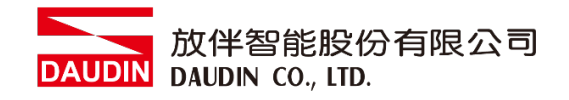

#### **III. Modbus**讀取**/**寫入指令介紹

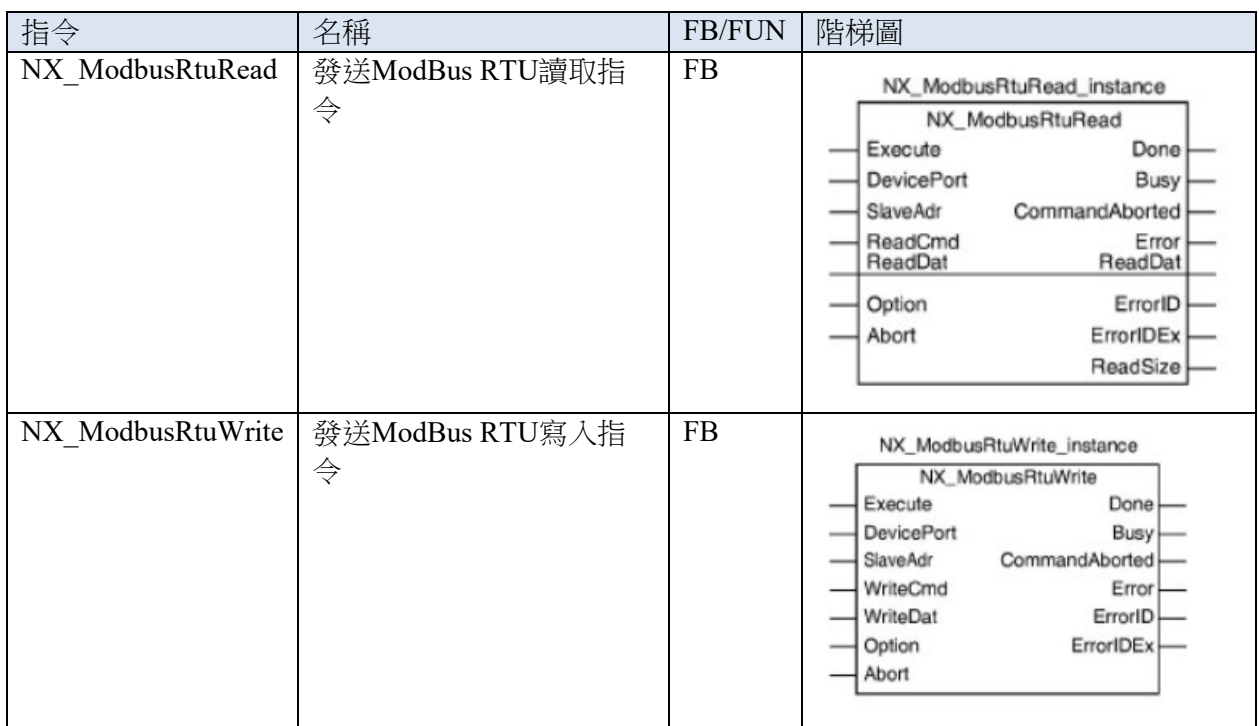

#### 使用變數

**DevicePort :** 使用設備通訊埠,輸入變數。結構體 \_sDEVICE\_PORT數據類型 SlaveAdr : 子站站號,輸入變數。站號範圍可使用1~247號。UINT數據類型 **ReadCmd :** 讀取命令,輸入變數。結構體 \_sSERIAL\_MODBUSRTU\_READ數據類型 WriteCmd : 寫入指令,輸入變數。結構體 sSERIAL MODBUSRTU WRITE 數據類型 **Option**:選項,輸入變數。結構體 sSERIAL MODBUSRTU OPTION數據類型 Abort : 中斷,輸入變數。初始值為False。BOOL數據類型 ReadDat[](array): 儲存讀取資料的變數,輸入輸出變數。陣列數據類型 WriteDat[](array) : 儲存寫入資料的變數,輸入輸出變數。陣列數據類型 CommandAborted: 中斷完成,輸出變數 **ReadSize :** 接收資料的筆數,輸出變數。UINT數據類型

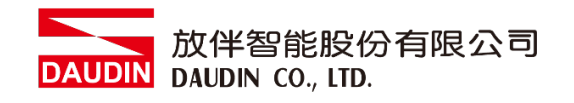

#### **IV.** 點擊左側**"**全域變數**"**創建數據以便後續編程使用

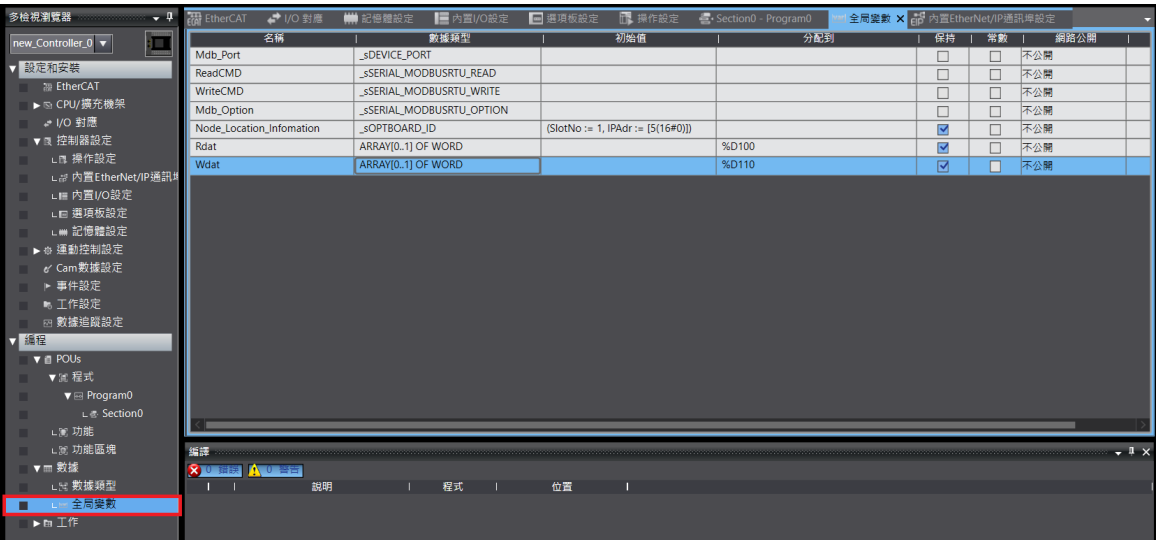

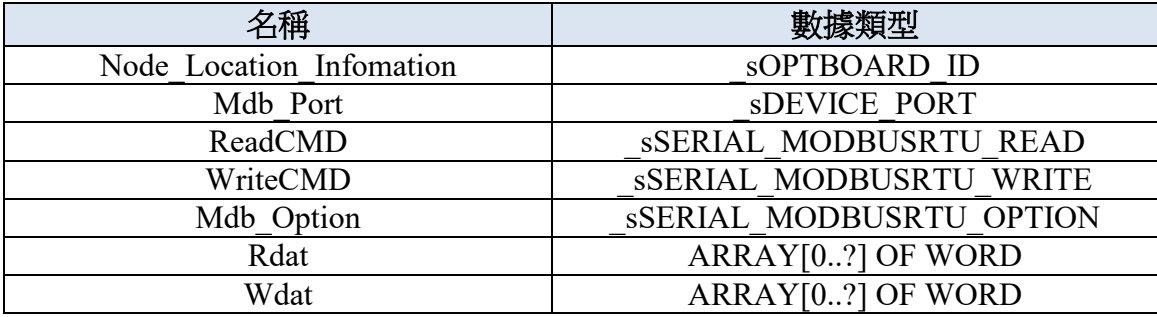

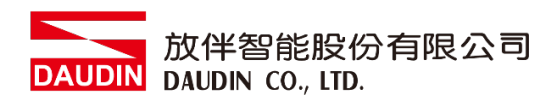

# <span id="page-8-0"></span>**3.**程式範例

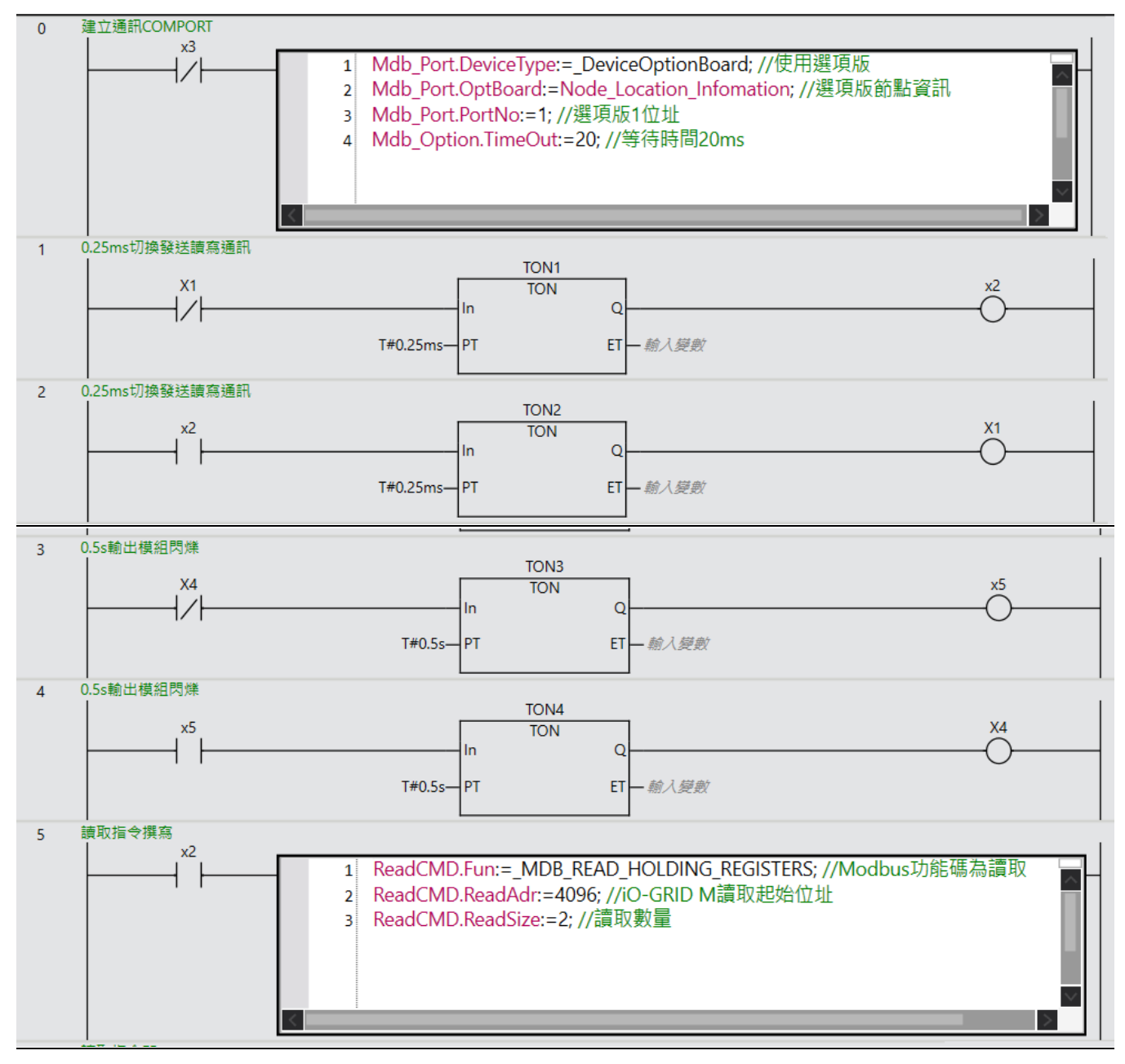

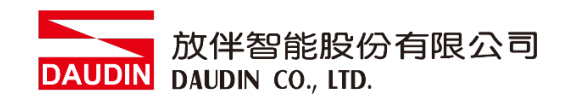

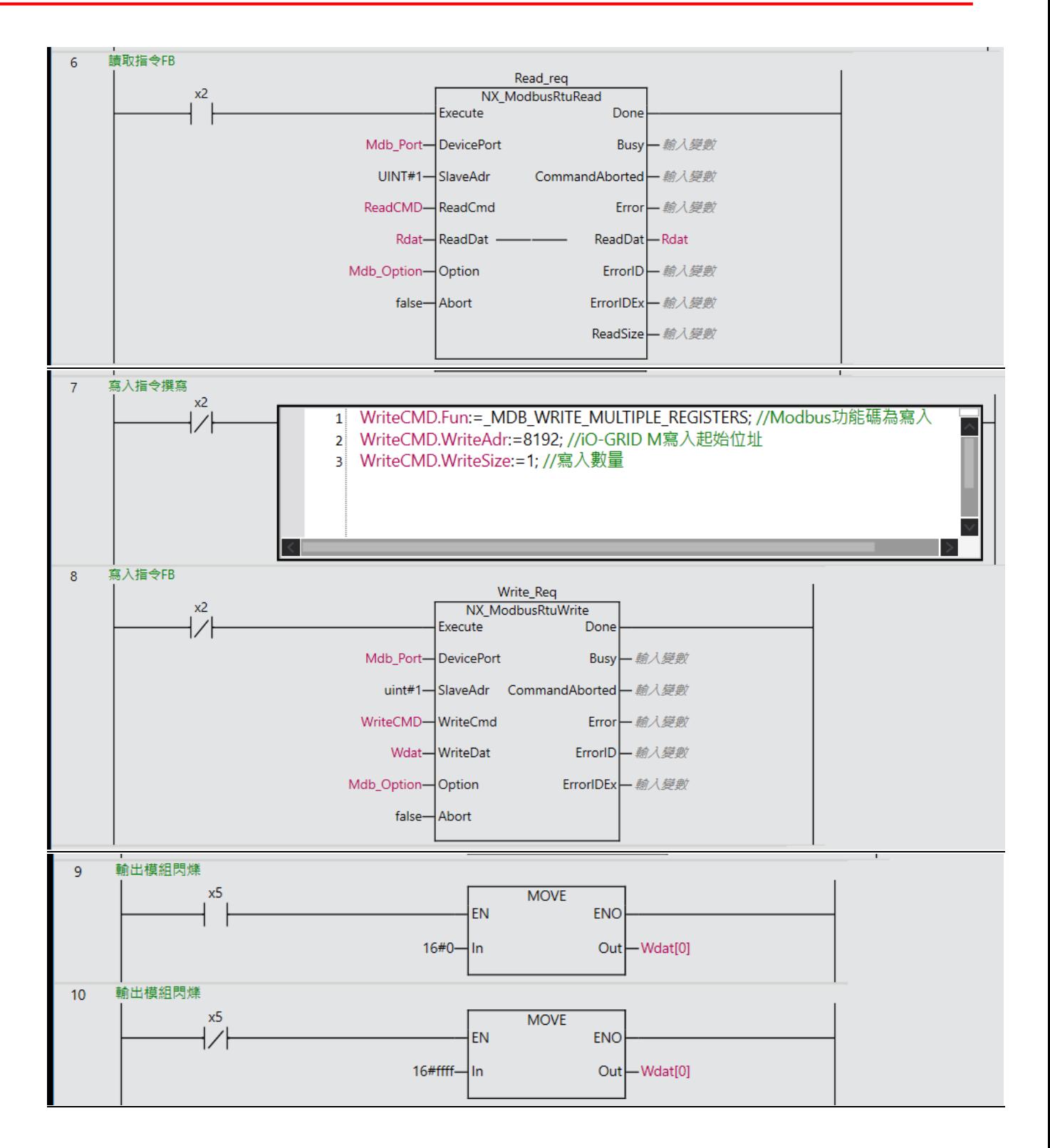